## **Scaling Glitch Teil 1 - Universal Adjacency Glitch**

(Ein nicht skalierbares Bauteil vergrößern oder verkleinern)

Es gibt 2 Möglichkeiten ein nicht skalierbares Bauteil dennoch zu vergrößern oder zu verkleinern mithilfe von einem Glitch. Beide Möglichkeiten tragen die Bezeichnung: **Universal Adjacency Glitch**.

Bei der einen Methode verwendet man ein skalierbares Bauteil, das kopiert wird, bei der anderen wird ein Kabel in verschiedenen Größen verwendet, das ebenfall kopiert wird. In diesem Teil geht es um die Methode ein skalierbares Bauteil zu verwenden.

**1.** Man wählt ein skalierbares Bauteil aus (Notfall Heizung, Schließfach, Verzierter Hocker, Goldener Tisch usw.) Hier wurde ein Schließfach verwendet.

**2.** Man vergrößert oder verkleinert dieses skalierbare Bauteil um den Faktor um den man das nicht skalierbare Bauteil vergrößern oder verkleinern möchte. Zum Beispiel: Halb so groß, doppelt so gross usw. oder einfach frei pi mal Daumen.

**3.** Für das Beispiel hier wurden mehrere Varianten gemacht. Von links nach rechts: Maximale Größe (3fache Vergrößerung), doppelt so groß wie originale Größe, originale Größe, halb so groß wie originale Größe, maximale Verkleinerung, (3fache Verkleinerung).

Die Schließfächer wurden gleich in verschiedenen Farben eingefärbt, weil sich diese dann ebenfalls übertragen und das hier nochmal gezeigt werden sollte, das diese Option oft zusätzlich besteht, je nach Bauteil welches man als Vorlage verwendet. Das Schließfach ist hier also besonders gut geeignet, weil es skalierbar ist **und** man es einfärben kann.

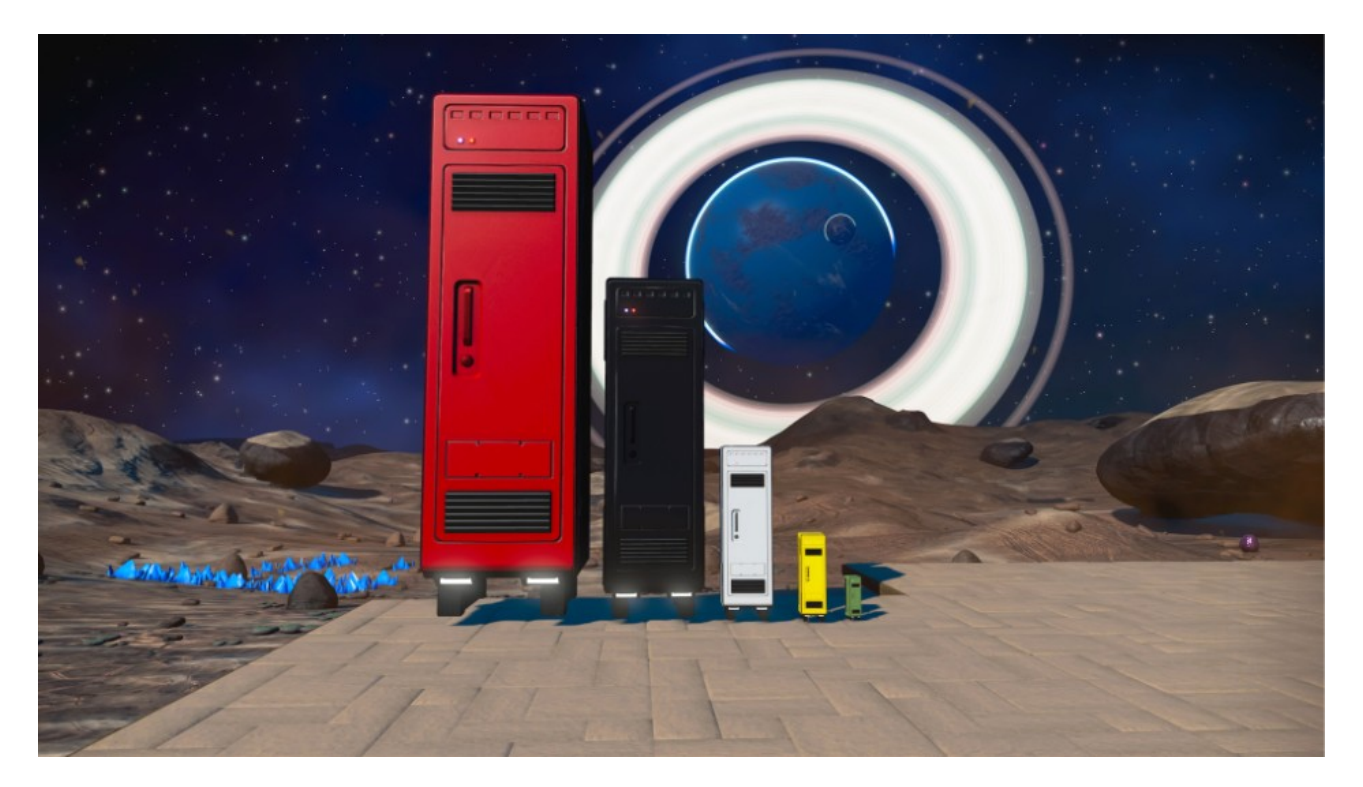

Für dieses Beispiel hier sollte ein Garagentor aus Stein vergrößert und verkleinert werden.

**4.** Hat man sich die Schließfächer in der Größe und Farbe aufgestellt, die man auf das gewünschte Bauteil übertragen möchte, wählt man im Baumenü das Stein Garagentor

aus, baut es aber **nicht,** sondern speichert es im Cache mit der **Dreieck und Quadrat Taste**. Die Dreieck Taste muss einen winzigen Moment vor der Quadrat Taste gedrückt werden.

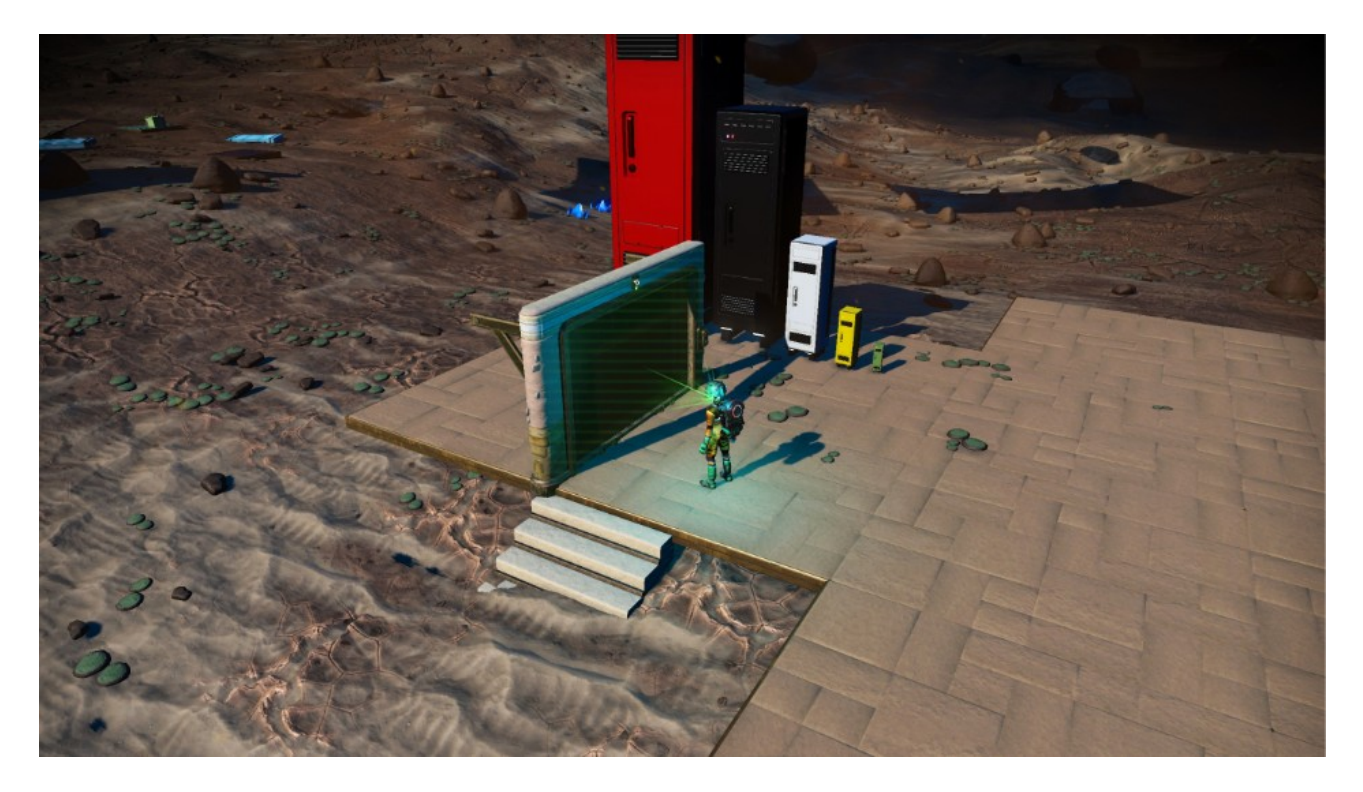

**5.** Ob der Cache Glitch **(Dreieck + Quadrat Taste)** gelungen ist erkennt man daran das, das Schließfach nun blau aufleuchtet, wenn man mit dem Cursor drüber hovert.

**6.** Nun wählt man sich die Größe aus, die man haben möchte. Man entscheidet sich zum Beispiel für das größte Schließfach und richtet den Cursor nun auf das rote Schließfach, das dann blau leuchten sollte. Das blaue Leuchten zeigt einem immer das man im "Bearbeitungsmodus" ist. In diesem Modus kann man nun dieses Bauteil samt all seiner Eigenschaften (maximale Größe und Rot gefärbt) kopieren/duplizieren mit der **R1 Taste**.

**7**. Dann sucht man sich die Stelle aus, wo man dieses sehr große Garagentor bauen möchte.

**Wichtiger Hinweis:** Ein normal großes Garagentor beansprucht den Platz einer großen Bodenplatte. Ein Garagentor das doppelt so groß ist, beansprucht exakt 2 Bodenplatten und in unserem Fall ist das Garagentor 3 mal so groß wie normal und von daher müsste man darauf achten, das es 3 große Bodenplatten beanspruchen wird.

**8.** Hat man die richtige Stelle, wo das Garagentor hin soll, ermittelt (in etwa die Mitte, der mittleren Bodenplatte von insgesamt 3 Bodenplatten) drückt man **Dreieck Taste + R2** Taste und baut damit das Garagentor. Auch hier: Dreieck Taste muss einen winzigen Moment vor der R2 Taste gedrückt werden, fühlt sich aber an als würde man beide Tasten gleichzeitig drücken.

In dieser Art wurden dann 5 verschieden große Garagentore gebaut.

**Wichtiger Hinweis:** Vergößert man das Garagentor maximal, in dem Fall **3 fache** Vergrößerung, lässt sich das Kabel für die Stromversorgung **nicht** mehr anschließen. Vergrößert man das Garagentor nur auf die doppelte Größe geht es noch. Dieses gilt auch für andere Bauteile, die vergrößert werden und Strom benötigen. Es kann also vorkommen, das man ein maximal vergrößertes (nicht skalierbares) Bauteil nicht mehr mit Strom versorgen kann. In diesem Fall hilft es, wenn man es einfach ein bißchen kleiner baut.

Es gibt zwar eine Methode das Kabel trotzdem anzubringen, diese ist aber einigermaßen aufwändig und wird nur dokumentiert falls jemand das wirklich benötigt und danach fragt.

Das mittlere Garagentor ist in der Originalgröße und hat keine spezielle Färbung erhalten, alle anderen haben die Farben des Schließfaches übernommen wie man sieht.

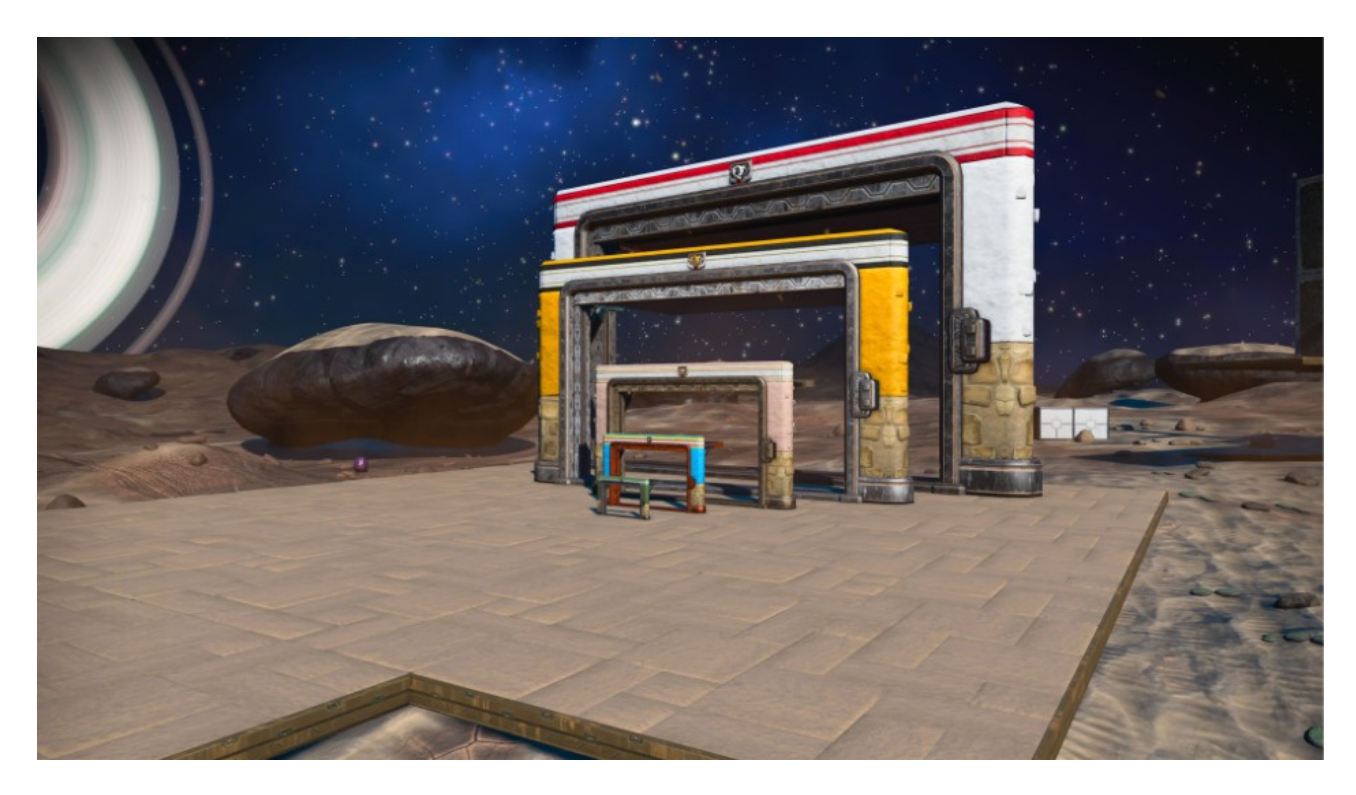